$\scriptstyle\rm{10}$  How to use 100/1000 Base-T management Ethernet port of AC to transfer fil es?

[Wireless](https://zhiliao.h3c.com/questions/catesDis/1534) **[余煌](https://zhiliao.h3c.com/User/other/79974)** 2020-10-10 Published

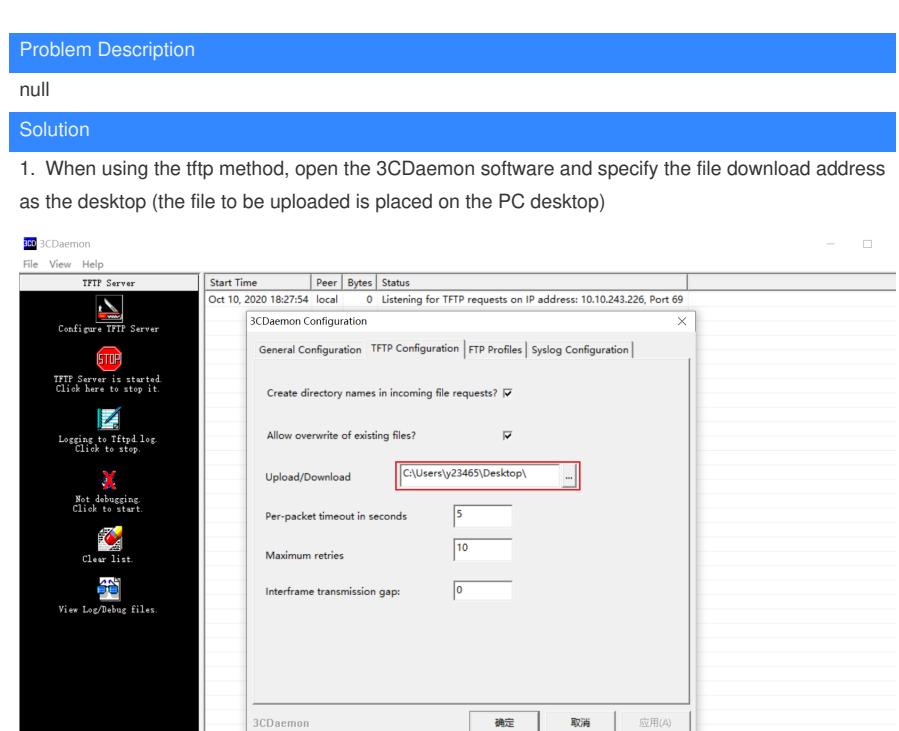

2. Configure the AC"s manage interface IP address.

[AC]int M-GigabitEthernet 0/0/0

[AC-M-GigabitEthernet0/0/0]ip address 1.1.1.2 24

3. Configure the PC Ethernet IP address to ensure that it is in the same network segment as the AC manage port.

The PC-side network card is configured with the IP address of the network segment such as 1.1.1.1 2 4

4. The PC and AC can guarantee intercommunication.

[AC]ping 1.1.1.1

Ping 1.1.1.1 (1.1.1.1): 56 data bytes, press CTRL C to break

56 bytes from 1.1.1.1: icmp\_seq=0 ttl=128 time=1.230 ms

56 bytes from 1.1.1.1: icmp\_seq=1 ttl=128 time=0.724 ms

56 bytes from 1.1.1.1: icmp\_seq=2 ttl=128 time=0.407 ms

56 bytes from 1.1.1.1: icmp\_seq=3 ttl=128 time=0.362 ms

56 bytes from 1.1.1.1: icmp\_seq=4 ttl=128 time=0.853 ms

```
--- Ping statistics for 1.1.1.1 ---
```
5 packet(s) transmitted, 5 packet(s) received, 0.0% packet loss

round-trip min/avg/max/std-dev = 0.362/0.715/1.230/0.317 ms

[AC]%Oct 10 14:31:37:168 2020 AC PING/6/PING\_STATISTICS: Ping statistics for 1.1.1.1: 5 packet(

s) transmitted, 5 packet(s) received, 0.0% packet loss, round-trip min/avg/max/std-dev = 0.362/0.715/

- 1.230/0.317 ms.
- 5. Download(get) and upload(put) files in user view.

<AC>tftp 1.1.1.1 get wa4300\_fat.bin

Press CTRL+C to abort.

% Total % Received % Xferd Average Speed Time Time Time Current Dload Upload Total Spent Left Speed

100 10.5M 100 10.5M 0 0 740k 0 0:00:14 0:00:14 --:--:-- 725k

Writing file...Done.

6. we can see the downloaded file by tabbing dir in the user view of AC.